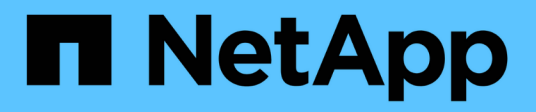

### **Los geht's** Google Cloud Storage

NetApp October 08, 2023

This PDF was generated from https://docs.netapp.com/de-de/bluexp-google-cloud-storage/task-viewinggcp-storage.html on October 08, 2023. Always check docs.netapp.com for the latest.

# **Inhalt**

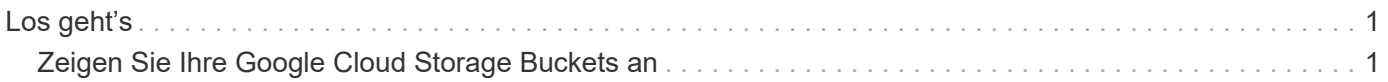

## <span id="page-2-0"></span>**Los geht's**

## <span id="page-2-1"></span>**Zeigen Sie Ihre Google Cloud Storage Buckets an**

Nach der Installation eines Connectors in Google Cloud kann BlueXP automatisch Informationen über die Google Cloud Storage Buckets finden, die sich im Google-Konto befinden, in dem der Connector installiert ist. Eine Google Cloud Storage Arbeitsumgebung wird dem Canvas hinzugefügt, damit Sie diese Informationen anzeigen können.

Sie erhalten Details zu Ihren Google Cloud Storage Buckets, einschließlich Standort, Zugriffsstatus, Storage-Klasse, Gesamt- und genutzter Kapazität und mehr. Diese Buckets können als Ziele für BlueXP Backup und Recovery, BlueXP Tiering oder BlueXP Kopier- und Synchronisierungsvorgänge verwendet werden.

#### **Schritte**

- 1. ["Installieren Sie einen Anschluss"](https://docs.netapp.com/us-en/bluexp-setup-admin/task-quick-start-connector-google.html) In dem Google-Konto, in dem Sie Ihre Google Cloud Storage Buckets anzeigen möchten.
- 2. Wählen Sie im Navigationsmenü die Option **Storage > Canvas** aus.

Kurz darauf sollten Sie automatisch eine Google Cloud Storage Arbeitsumgebung sehen.

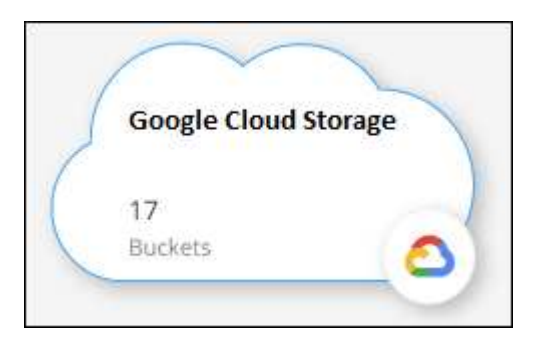

3. Wählen Sie die Arbeitsumgebung aus und wählen Sie im rechten Fensterbereich eine Aktion aus, wenn Sie BlueXP Services in Ihrem Google Cloud Storage aktivieren möchten.

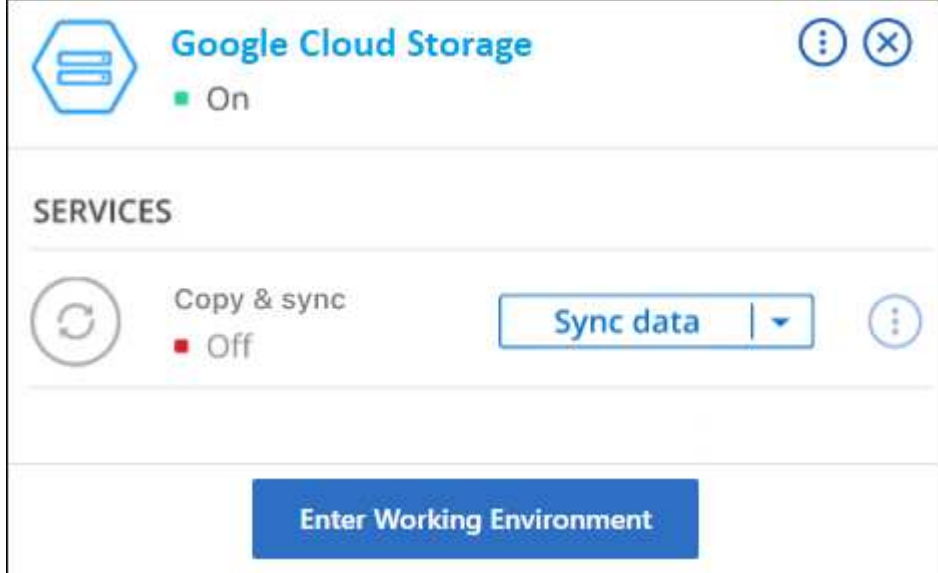

["Sehen Sie sich an, welche BlueXP Services verfügbar sind, und erfahren Sie, wie Sie sie mit Ihren Google](https://docs.netapp.com/de-de/bluexp-google-cloud-storage/task-gcp-enable-data-services.html) [Cloud Storage Buckets nutzen".](https://docs.netapp.com/de-de/bluexp-google-cloud-storage/task-gcp-enable-data-services.html)

4. Wählen Sie **Arbeitsumgebung eingeben**, oder doppelklicken Sie auf die Arbeitsumgebung, um Details zu den Buckets in Ihrem Google-Konto anzuzeigen.

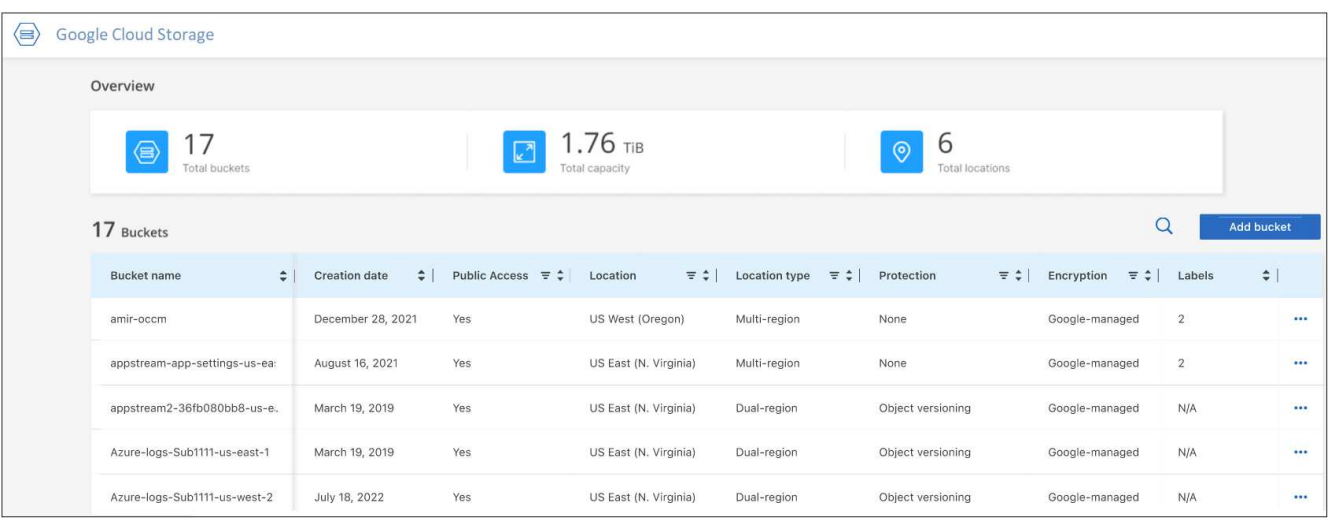

Zusätzlich zu den standardmäßig angezeigten Spalten können Sie auf der Seite blättern, um zusätzliche Eigenschaften für den Bucket anzuzeigen, z. B. die Anzahl der Labels und den aktivierten Verschlüsselungstyp.

#### **Wie es weiter geht**

Sie können einige Bucket-Einstellungen direkt in BlueXP ändern, indem Sie auf klicken ••• Für einen Eimer. ["Weitere Informationen finden Sie hier".](https://docs.netapp.com/de-de/bluexp-google-cloud-storage/task-change-gcp-bucket-settings.html)

Sie können neue Buckets hinzufügen, indem Sie auf **Add bucket** klicken. ["Weitere Informationen finden Sie](https://docs.netapp.com/de-de/bluexp-google-cloud-storage/task-add-gcp-bucket.html) [hier"](https://docs.netapp.com/de-de/bluexp-google-cloud-storage/task-add-gcp-bucket.html).

#### **Copyright-Informationen**

Copyright © 2023 NetApp. Alle Rechte vorbehalten. Gedruckt in den USA. Dieses urheberrechtlich geschützte Dokument darf ohne die vorherige schriftliche Genehmigung des Urheberrechtsinhabers in keiner Form und durch keine Mittel – weder grafische noch elektronische oder mechanische, einschließlich Fotokopieren, Aufnehmen oder Speichern in einem elektronischen Abrufsystem – auch nicht in Teilen, vervielfältigt werden.

Software, die von urheberrechtlich geschütztem NetApp Material abgeleitet wird, unterliegt der folgenden Lizenz und dem folgenden Haftungsausschluss:

DIE VORLIEGENDE SOFTWARE WIRD IN DER VORLIEGENDEN FORM VON NETAPP ZUR VERFÜGUNG GESTELLT, D. H. OHNE JEGLICHE EXPLIZITE ODER IMPLIZITE GEWÄHRLEISTUNG, EINSCHLIESSLICH, JEDOCH NICHT BESCHRÄNKT AUF DIE STILLSCHWEIGENDE GEWÄHRLEISTUNG DER MARKTGÄNGIGKEIT UND EIGNUNG FÜR EINEN BESTIMMTEN ZWECK, DIE HIERMIT AUSGESCHLOSSEN WERDEN. NETAPP ÜBERNIMMT KEINERLEI HAFTUNG FÜR DIREKTE, INDIREKTE, ZUFÄLLIGE, BESONDERE, BEISPIELHAFTE SCHÄDEN ODER FOLGESCHÄDEN (EINSCHLIESSLICH, JEDOCH NICHT BESCHRÄNKT AUF DIE BESCHAFFUNG VON ERSATZWAREN ODER -DIENSTLEISTUNGEN, NUTZUNGS-, DATEN- ODER GEWINNVERLUSTE ODER UNTERBRECHUNG DES GESCHÄFTSBETRIEBS), UNABHÄNGIG DAVON, WIE SIE VERURSACHT WURDEN UND AUF WELCHER HAFTUNGSTHEORIE SIE BERUHEN, OB AUS VERTRAGLICH FESTGELEGTER HAFTUNG, VERSCHULDENSUNABHÄNGIGER HAFTUNG ODER DELIKTSHAFTUNG (EINSCHLIESSLICH FAHRLÄSSIGKEIT ODER AUF ANDEREM WEGE), DIE IN IRGENDEINER WEISE AUS DER NUTZUNG DIESER SOFTWARE RESULTIEREN, SELBST WENN AUF DIE MÖGLICHKEIT DERARTIGER SCHÄDEN HINGEWIESEN WURDE.

NetApp behält sich das Recht vor, die hierin beschriebenen Produkte jederzeit und ohne Vorankündigung zu ändern. NetApp übernimmt keine Verantwortung oder Haftung, die sich aus der Verwendung der hier beschriebenen Produkte ergibt, es sei denn, NetApp hat dem ausdrücklich in schriftlicher Form zugestimmt. Die Verwendung oder der Erwerb dieses Produkts stellt keine Lizenzierung im Rahmen eines Patentrechts, Markenrechts oder eines anderen Rechts an geistigem Eigentum von NetApp dar.

Das in diesem Dokument beschriebene Produkt kann durch ein oder mehrere US-amerikanische Patente, ausländische Patente oder anhängige Patentanmeldungen geschützt sein.

ERLÄUTERUNG ZU "RESTRICTED RIGHTS": Nutzung, Vervielfältigung oder Offenlegung durch die US-Regierung unterliegt den Einschränkungen gemäß Unterabschnitt (b)(3) der Klausel "Rights in Technical Data – Noncommercial Items" in DFARS 252.227-7013 (Februar 2014) und FAR 52.227-19 (Dezember 2007).

Die hierin enthaltenen Daten beziehen sich auf ein kommerzielles Produkt und/oder einen kommerziellen Service (wie in FAR 2.101 definiert) und sind Eigentum von NetApp, Inc. Alle technischen Daten und die Computersoftware von NetApp, die unter diesem Vertrag bereitgestellt werden, sind gewerblicher Natur und wurden ausschließlich unter Verwendung privater Mittel entwickelt. Die US-Regierung besitzt eine nicht ausschließliche, nicht übertragbare, nicht unterlizenzierbare, weltweite, limitierte unwiderrufliche Lizenz zur Nutzung der Daten nur in Verbindung mit und zur Unterstützung des Vertrags der US-Regierung, unter dem die Daten bereitgestellt wurden. Sofern in den vorliegenden Bedingungen nicht anders angegeben, dürfen die Daten ohne vorherige schriftliche Genehmigung von NetApp, Inc. nicht verwendet, offengelegt, vervielfältigt, geändert, aufgeführt oder angezeigt werden. Die Lizenzrechte der US-Regierung für das US-Verteidigungsministerium sind auf die in DFARS-Klausel 252.227-7015(b) (Februar 2014) genannten Rechte beschränkt.

#### **Markeninformationen**

NETAPP, das NETAPP Logo und die unter [http://www.netapp.com/TM](http://www.netapp.com/TM\) aufgeführten Marken sind Marken von NetApp, Inc. Andere Firmen und Produktnamen können Marken der jeweiligen Eigentümer sein.